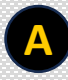

### **A Create an Account**

### **1. Click on the 'Sign-up' on the Home Page.**

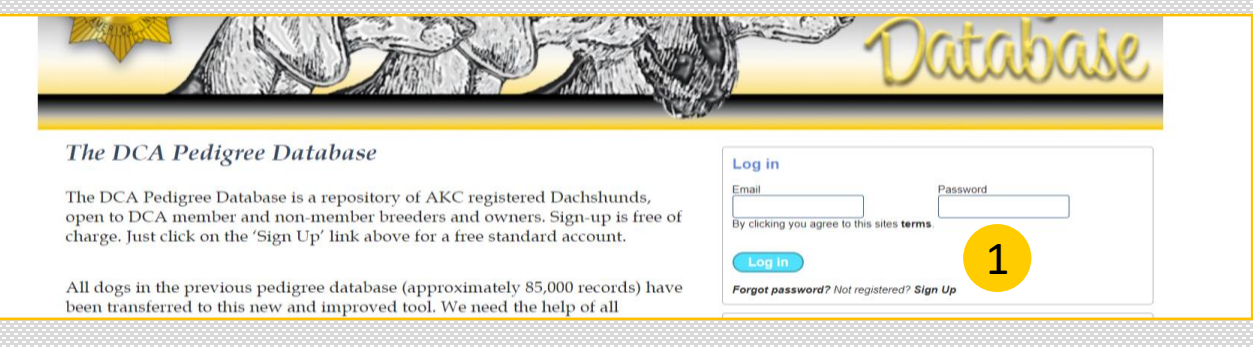

### **1. The breeder/owner input page appears**

### **2. Add personal information**

**3. Click 'save'**

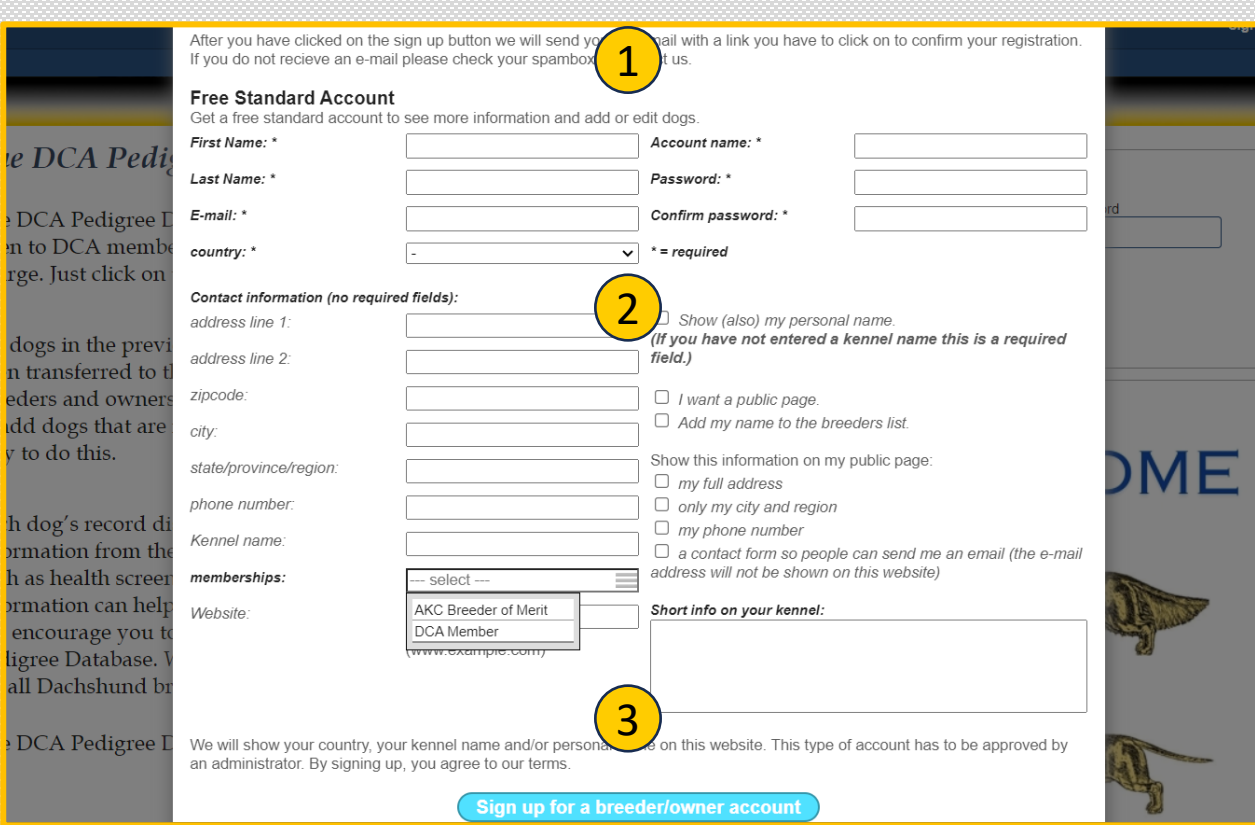

**Add a Dog. Note: only one breeder or owner may add a dog or request maintenance on a dog's page. Use the Comments' box to display co-breeders and/or co-owners if needed.**

- **1. Search to see if dog is already in database by typing the first three letters of the dog's registered name. Scroll to find the dog in the list.**
- **2. If dog is not found:**

**B**

- **Add basic information. Use ALL CAPS when adding dog's registered name. Add pre/post titles separately in the designated fields**
- **Upload photo**
- **Search for Breeder ID and Owner ID**
- **Choose Country ID**
- **Add comments; frozen semen, intact or neutered, etc.**
- **3. If you are** *not* **the breeder or owner of the dog you are adding, leave the breeder/owner field blank.**
- **4. Add Health Information (optional)**
	- **All fields are free form text**
		- **DCA Recommended Screenings:**
			- **Eyes**
			- **Heart**
			- **Patellas**
			- **CHIC number**
		- **Other/Notes available for:**
			- **Additional exam results**
			- **DNA test results for disease, coat or color traits, etc.**

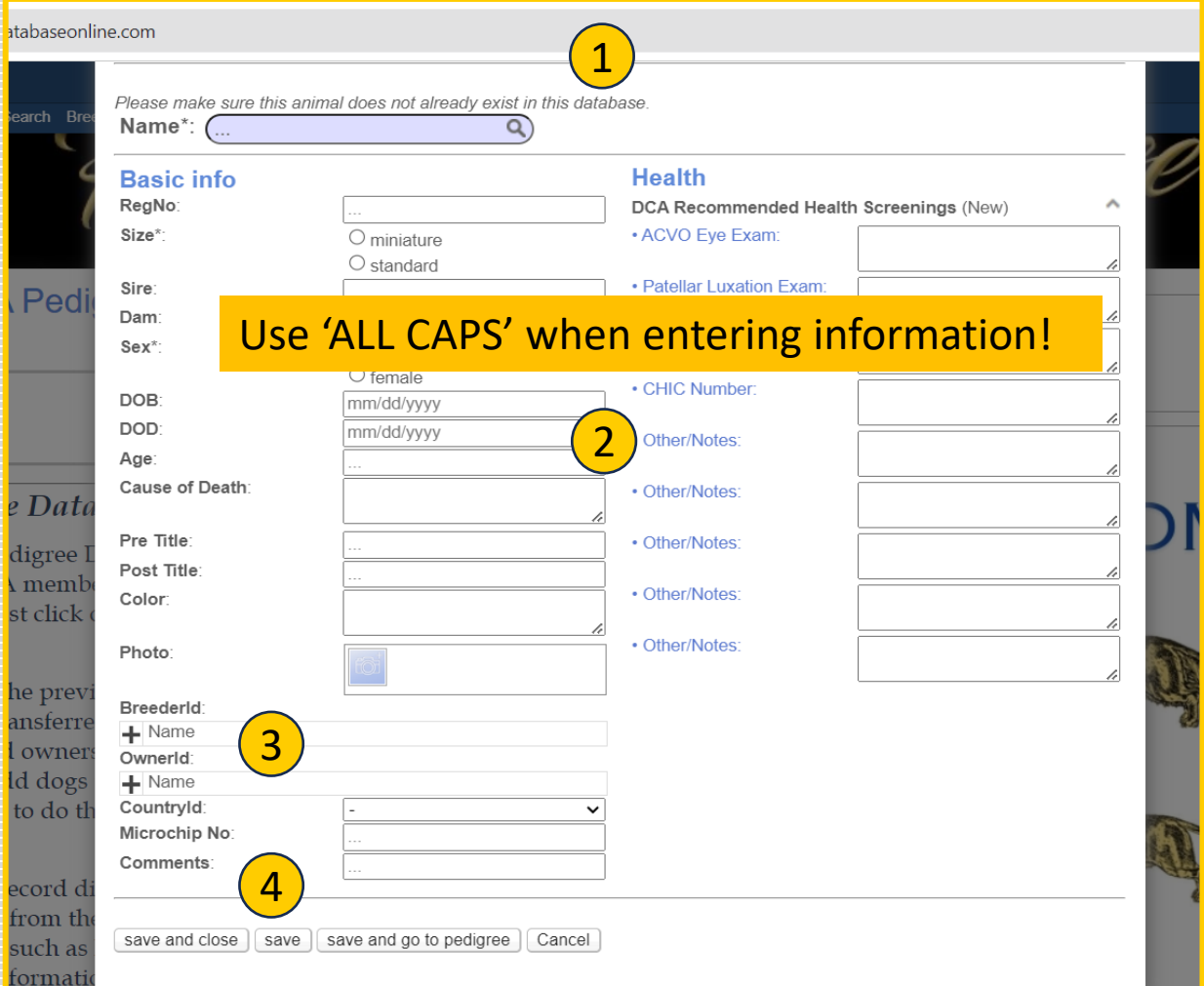

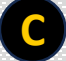

### **C Update a Dog's Page**

**1. Open the dog's page and click on the three horizontal bars next to the dog's name. Click on 'edit' in the drop-down menu**

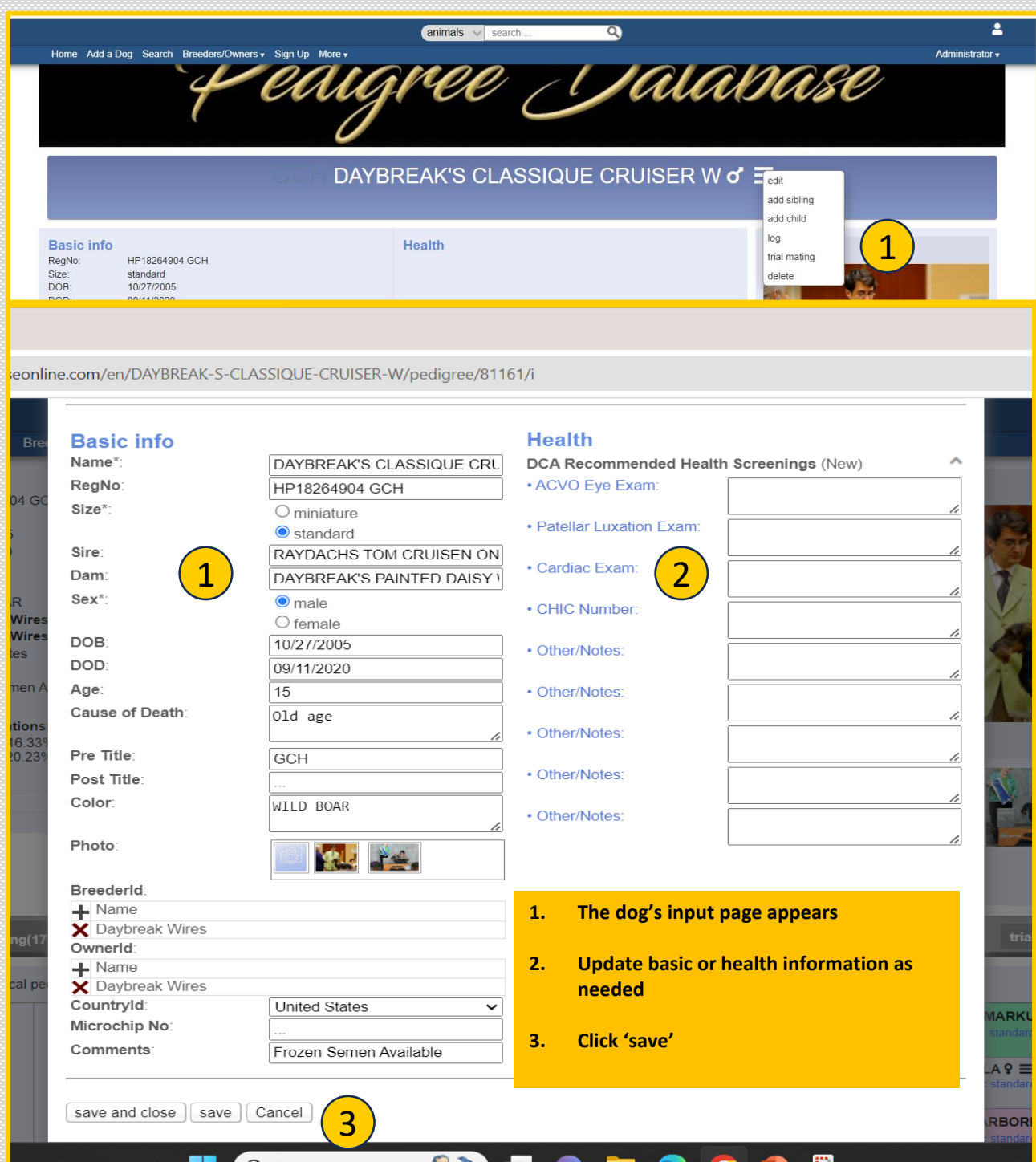

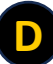

### **D Update the Breeder/Owner Page**

**1. Open the breeder/owner page and click on the three horizontal bars next to the breeder/owner name. Click on 'edit' in the drop-down menu**

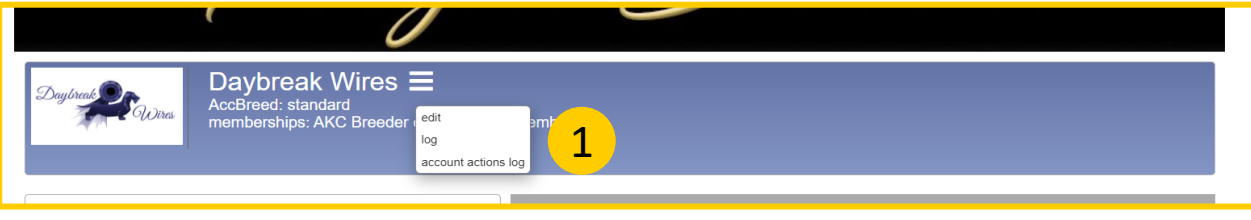

- *1. The breeder/owner input page appears*
- *2. Update information as needed*
- *3. Click 'save'*

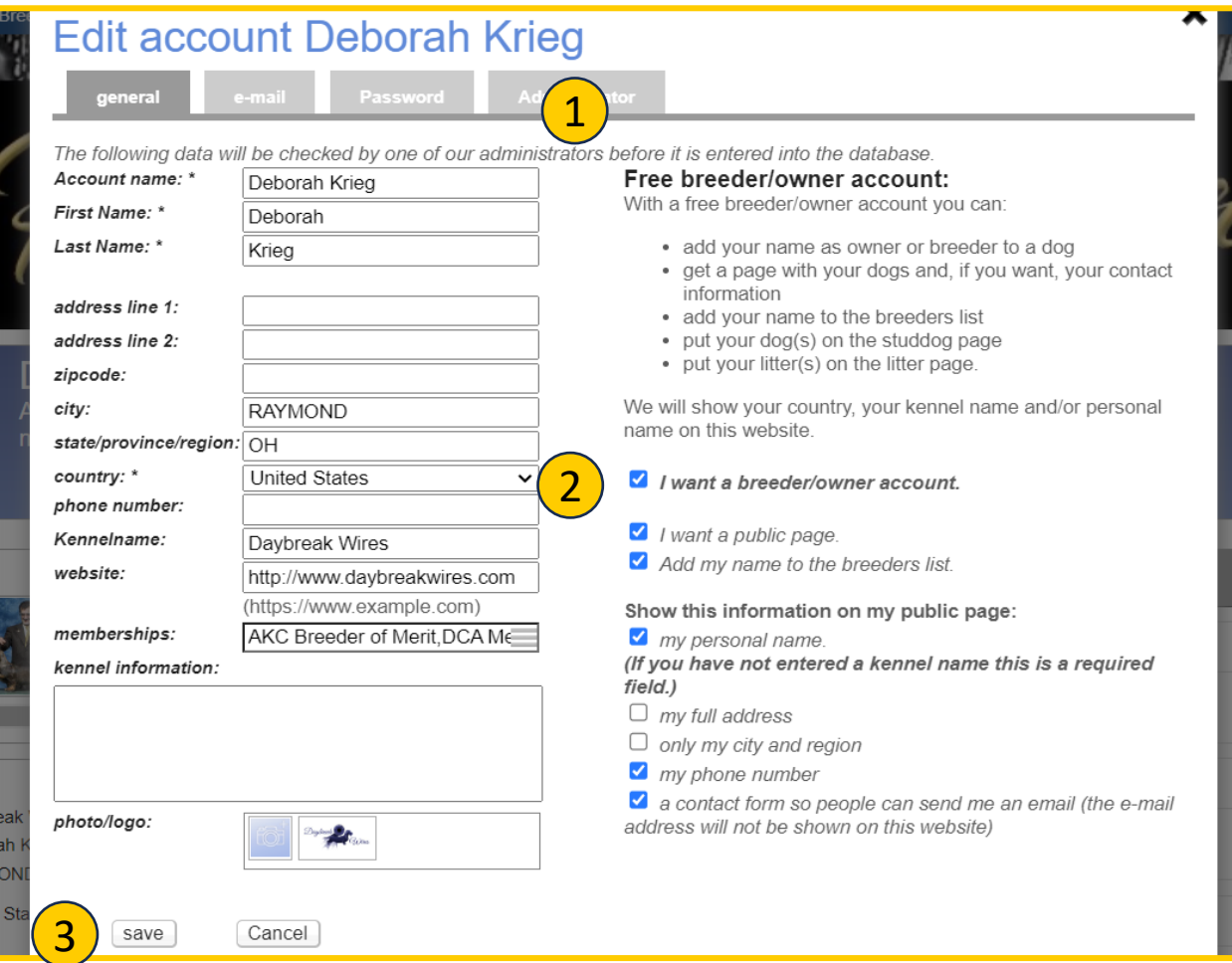

### *IMPORTANT REMINDERS*

- The database includes all dog records from the former pedigree database plus all conformation champions and their sires/dams dating back to 2017. New conformation champions will be added each month using the AKC New Title Reports.
- The database's search function is sensitive to punctuation

**E**

- Dog names must be entered exactly as their AKC registration including punctuation.
- If you see an error in a dog's name, please make the necessary edit on the dog's individual page.

• Please choose one of the following prefix titles when adding or editing:

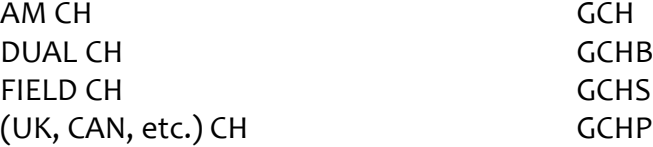

- You may also include prefix designations such as BIS, MBIS, BISS, MBISS, ABS
- You may include DCA Register of Merit designations, only if they appear on the ROM list on the DCA website. Any designations that cannot be verified will be removed.
- Post titles should be abbreviated in ALL CAPS
- When adding a foreign-born dog not imported to the US, use its foreign registration number. When adding an imported dog, use its AKC registration number.
- You may add foreign prefix champion titles as indicated above.

**F** *NOTES*